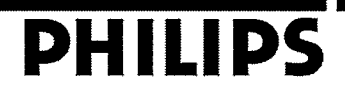

 $\mathbf{r}$ 

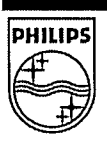

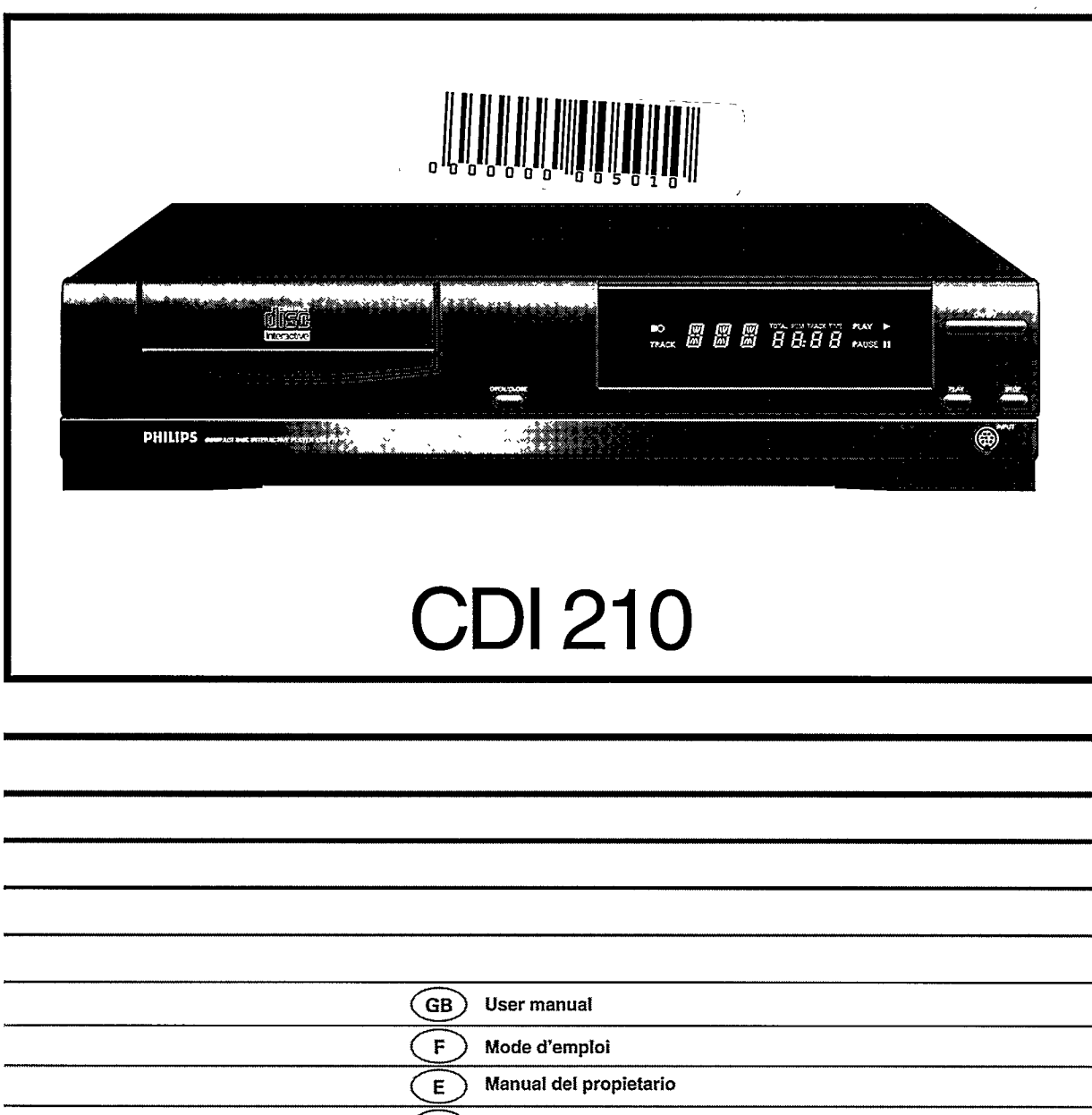

والمحاش

 $\ddot{\phantom{1}}$ 

 $(ML)$ Gebruiksaanwijzing Bedienungsanleitung  $\bigcirc$  $\bigcap$ Manuale d'uso  $(P)$ Manual de Utilização

## **IMPORTANT NOTE**

### **DK**

#### ADVARSEL!

Lithiumbatteri - Eksplosionsfare ved fejlagtig håndtering. Udskiftning må kun ske med batteri af samme fabrikat og type. Levér det brugte batteri tilbage til leverandøren.

#### ADVARSEL!

Lithiumbatteri - Eksplosionsfare.Udskiftning må kun foretages af en sagkyndig, og som beskrevet i servicemanualen.

Advarsel:

Usynlig laserudstråling ved åbning nåar sikkerhetsafbrydere er ude af funktion. Undgå utsættelse for stråling.

Bemærk:

Netafbryderen POWER er sekundært indkoblet og afbryder ikke strømmen fra nettet. Den indbyggede netdel er derfor tilsluttet til lysnettet så længe netstikket sidder i stikkontakten.

N

#### Observer:

Nettbryteren POWER er sekundert innkoplet. Den innebygdenetdelen er derfor ikke frakoplet nettet så lenge apparatet er tilsluttet nettkontakten.

#### Klass 1 laserapparat

Varning!

Om apparaten används på annat sätt än i denna bruksanvisning specificerats, kann användaren utsättas för osynlig laserstrålning, som överskrider gränsen för läserklass 1.

Observera!

Strömbrytaren POWER är sekundärt kopplad och inte bryter strömmen fråan nätet Den inbyggda nätdelen är därför ansluten till elnätet så l'änge stickproppen sitter i vägguttaget.

Luokan 1 laserlaite + Klass 1 laserapparat

Varoitus!

Laitteen käyttäminen muulla kuin tässä käyttöohjeessa mainitulla tavalla saattaa altistaa käyttäjän turvallisuusluokan 1 ylittävälle näkym ättömälle lasersäteilille.

Huom.

Toiminnanvalitsin POWER on kytketty toisiopuolelle, eikä se kytke laitetta irti sähköverkosta. Sisäänrakennettu verkko-osa on kytkettynä s'hköverkkoon aina silloin, kun pistoke on pistorasiassa.

## **IMPORTANT NOTE FOR USERS IN THE UK**

This apparatus is fitted with an approved 13 Amp plug. To change a fuse in this type of plug, proceed as follows:

1. Remove fuse cover and fuse.

2. Fix new fuse which should be a BS1362 5A, A.S.T.A. or BSI approved type.

3. Refit the fuse cover.

If the fitted plug is not suitable for your socket outlets, it should be cut off and an appropriate plug fitted in its place.

If the mains plug contains a fuse, this should have a value of 5A. If a plug without a fuse is used, the fuse at the distribution board should not be greater than 5A.

**NOTE** 

The severed plug must be destroyed to avoid a possible shock hazard should it be inserted into a 13A socket.

#### How to connect a plug

The wires in the mains lead are coloured in accordance with the following code:

Blue - 'Neutral' ('N'); Brown - 'Live' ('L')

- 1. The Blue wire must be connected to the terminal which is marked with the letter 'N' or coloured Black.
- 2. The Brown wire must be connected to the terminal which is marked with the letter 'L' or coloured Red.
- 3. Do not connect either wires to the earth terminal in the plug which is marked by the letter 'E' or by the safety earth symbol or coloured green or green-and-yellow.

Before replacing the plug cover, make certain that the cord grip is clamped over the sheath of the lead - not simply over the two wires.

S

 $\left($  SF  $\right)$ 

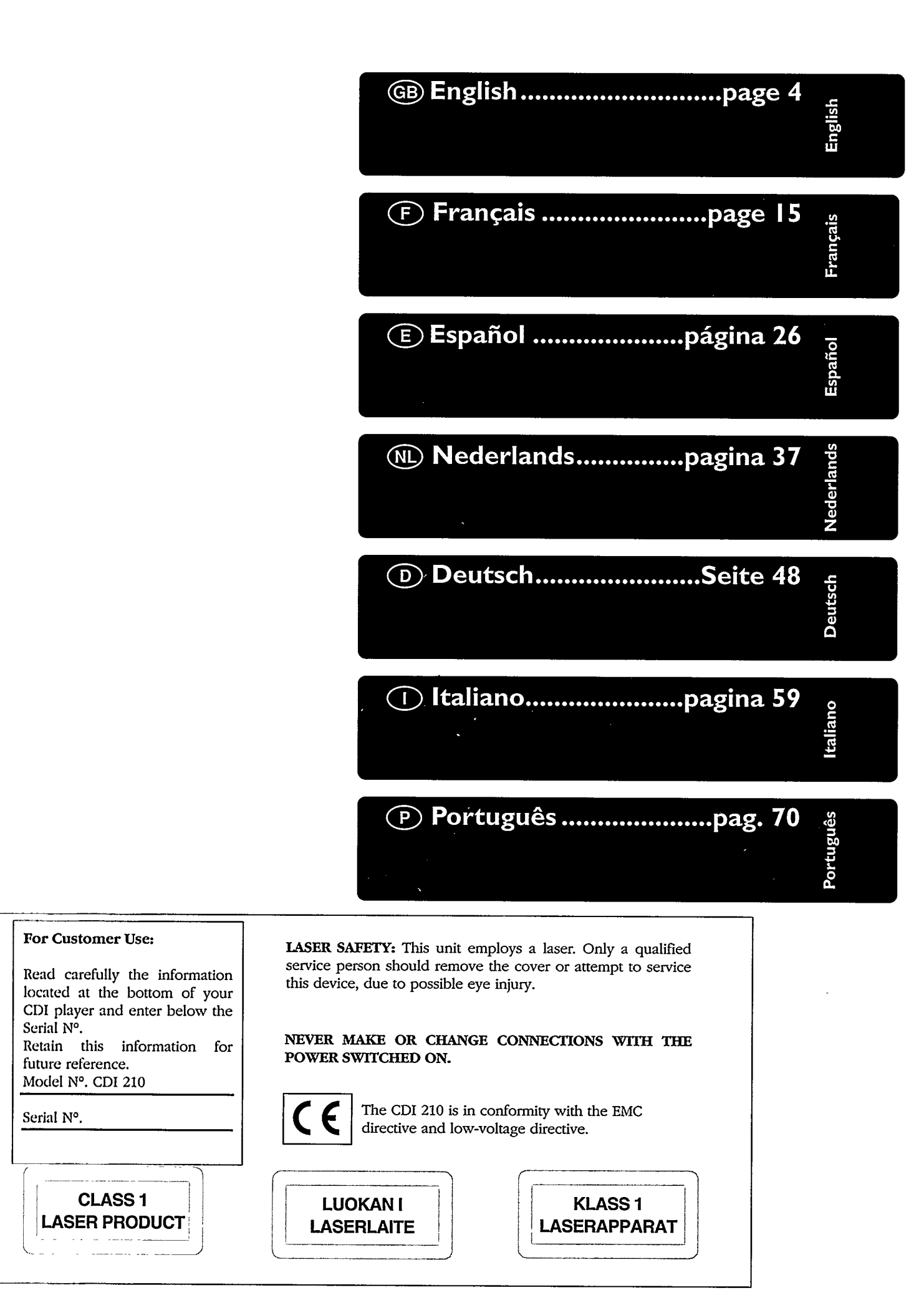

# **NTRODUZIONE**

# **INSTALLAZIONE**

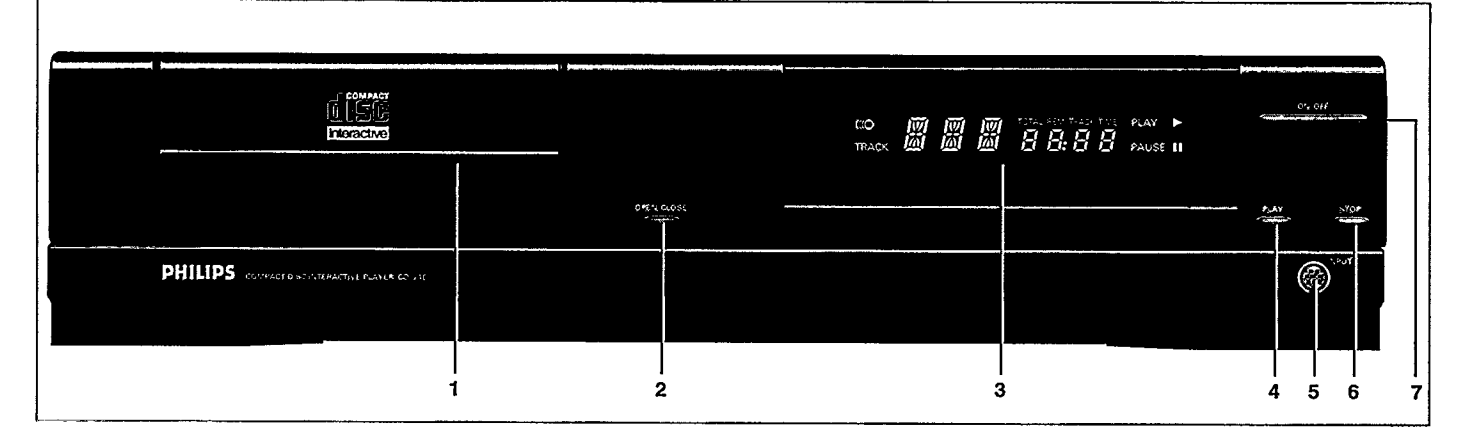

# **INTRODUZIONE**

Siamo lieti di presentarvi uno dei prodotti più innovativi oggi disponibili sul mercato: il Compact Disc Interattivo. Sarete sorpresi da quanto è facile utilizzarlo! Una volta collegato direttamente al vostro apparecchio TV, sarà sufficiente "puntare e cliccare" per esplorare l'intrigante nuovo mondo del Campact Disc Interattivo.

Il lettore di CD-i è in grado anche di riprodurre CD-DA (Compact Disc Audio) e di CD-ROM. Inoltre, consente di riprodurre dei seguenti tipi di dischi: Photo CD, CD-i Ready, CD Bridge e CD Graphics (CD+G).

Equipaggiando l'apparecchio con la Digital Video Cartridge opzionale, potrete inoltre aggiornare il lettore in modo da leggervi anche titoli Digital Video interattivi tra cui film, video musicali e potenti giochi d'azione, oltre che CD Video.

La flessibilità di questo apparecchio è aumentata dall'ampia gamma di accessori opzionali. Per saperne di più, contattate il vostro rivenditore.

Siamo sicuri che troverete questo prodotto sorprendentemente facile da utilizzare, oltreché unico dal punto di vista delle affascinanti possibilità offerte.

# **DISPLAY**

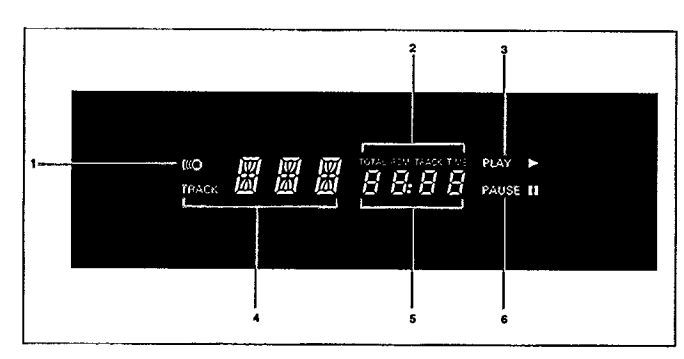

- Telecomando attivo (indicatore lampeggiante). 1
- $\mathbf{2}$ Indicatori di tempo.
- $\overline{\mathbf{3}}$ Disco in funzione.
- 4 Numero della traccia (CD-Audio).
- Tempo trascorso o restante (CD-Audio). 5
- $\overline{6}$ Pausa CD attiva.

# **PARTE ANTERIORE**

- $\mathbf{1}$ Alloggiamento del disco con apertura a pressione.
- Tasto OPEN/CLOSE di apertura/chiusura.  $\mathbf{2}$
- $\mathbf{3}$ Display multifunzionale LED con ricevitore telecomando ad infrarossi.
- Tasto PLAY di attivazione.
- 5 Porta input per accessori di comando CD-i.
- Tasto STOP di arresto. 6
- 7 Tasto ON/OFF di acceso/spento alimentazione C.A..

# **TELECOMANDO**

- $\mathbf{1}$ Sensore infrarosa
- $\mathbf{z}$ Tasto di azionamento
- 3 Thumbpad
- $\overline{4}$ Tasti di azionamento
- Coperchio tasti 5
- 6 Tasto di attivazione
- 7 Tasto di pausa (CD-Audio + Video CD).
- 8 Tasto di arresto (CD-Audio + Video CD).
- 9 Tasto per aumentare il volume
- 10 Tasto per ridurre il volume
- 11 Tasto CD-i/TV
- 12 Tasto di selezione traccia successiva (CD-Audio + Video CD).
- 13 Tasto di selezione traccia precedente (CD-Audio + Video CD).

14 Standby\*.

\* Disponible solo su alcune versioni. Non operativo per CD-i 210/220.

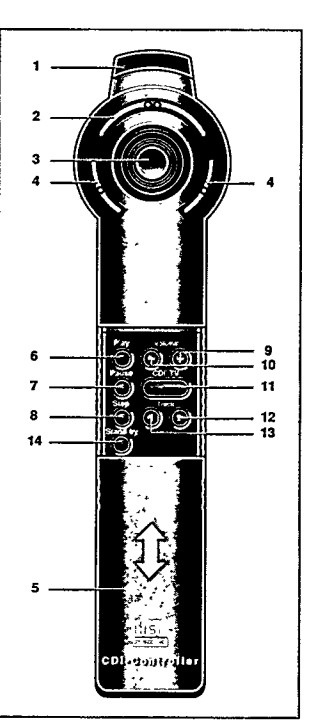

# NSTALLAZIONE

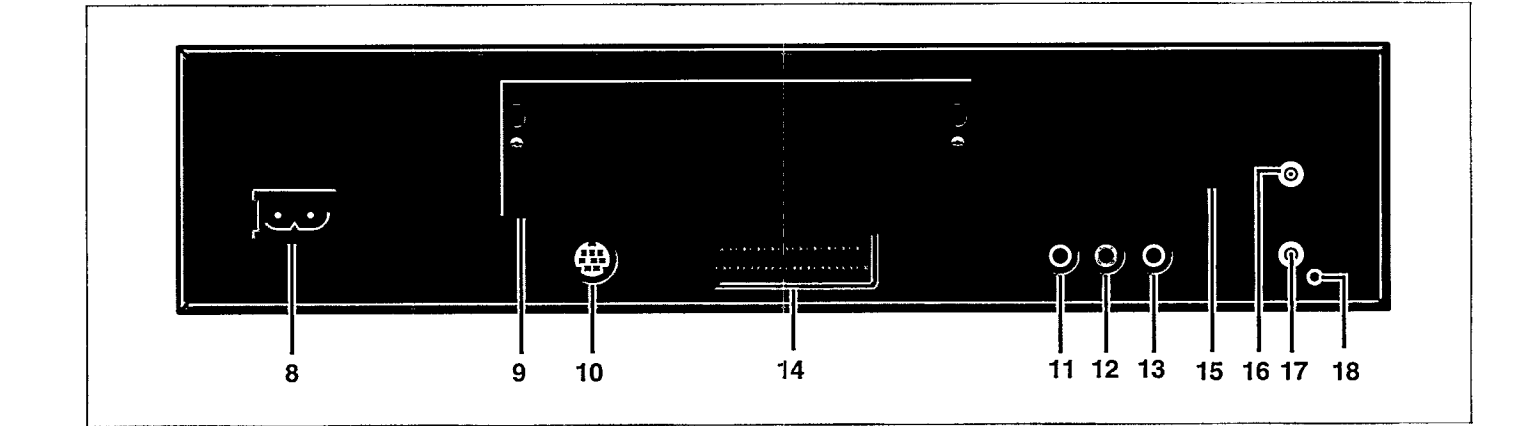

## **COLLOCAZIONE**

- · Poggiate il lettore su una superficie piatta e stabile.
- · Tenetelo lontano da fonti di calore e dalla luce diretta del sole.
- · Se lo collocate in un vano chiuso, lasciate una distanza di 2-3 cm tutto intorno all'apparecchio per consentirne la ventilazione.

# **RETRO DEL LETTORE**

- 8 Presa per cavo di alimentazione.
- Allogiamento per cartuccia Digital Video Per 22ER9956 (già 9 installato in alcune versioni di lettore).
- 10 Seconda porta input per collegamento seriale (Non per dispositivi di puntamento).
- 11 Output audio di destra (R).
- 12 Output audio di sinistra (L).
- 13 Output video (CVBS).
- 14 Euroconnettore A/V\*.
- 15 Selettore di canale\*.
- 16 Uscita TV\* (Out to TV).
- 17 Ingresso antenna<sup>\*</sup> (In from antenna).
- 18 Uscita Audio +5V (per modulatore RF opzionale)\*.
- · Per allacciare qualunque accessorio optional, rivolgetevi al vostro rivenditore.
- \* Disponible solo su alcune versioni.

## **COLLEGAMENTO A RETE**

- · Collegate la spina femmina del cavo C.A. alla presa C.A. (8) posta sul retro del lettore.
- · Inserite la spina nella presa di corrente.

**ATTENZIONE** NON EFFETTUATE O MODIFICATE I COLLEGAMENTI CON L'APPARECCHIO IN FUNZIONE.

SOLO IL PERSONALE ADDETTO AL SERVIZIO ASSISTENZA PUO RIMUOVERE IL COPERCHIO O RIPARARE QUESTO APPARECCHIO.

L'IMPIEGO DI COMANDI O MANOPOLE DI REGOLAZIONE DIVERSE DA QUELLE SPECIFICATE NEL MANUALE PUO PROVOCARE ESPOSIZIONE A RADIAZIONI NOCIVE O ALTRE SITUAZIONI DI PERICOLO.

IL LETTORE SI ADATTA AUTOMATICAMENTE ALLA TENSIONE FORNITA DALLA RETE.

ANCHE SE IL LETTORE E NELLA CONDIZIONE "OFF", CONSUMA COMUNQUE CORRENTE. PER SCOLLEGARLO COMPLETAMENTE DALLA RETE DI ALIMENTAZIONE, ESTRARRE LA SPINA.

# **INSTALLAZION**

# **I. SELEZIONE DEL COLLEGAMENTO OTTIMALE**

Più recenti ricevitori TV hanno diverse possibilità di ingresso per la ricezione dell'immagine: Per ordine di qualità d'immagine sono:

- $-$  Euroconnettori A/V;
- Video (CVBS);
- $-$  Antenna in:

Secondo il vostro modello di lettore CD-i, scegliere l'ingresso TV con la migliore qualità d'immagine.

**NOTA** 

- Per selezionare l'ingresso più idoneo, vedere le istruzioni fornite in dotazione con l'apparecchio TV.

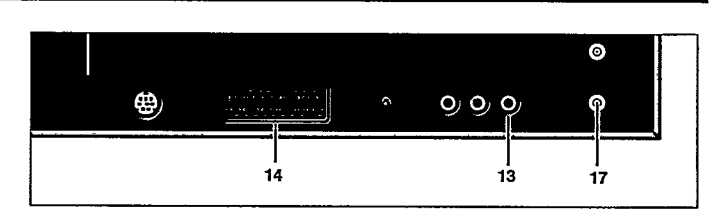

- 13 Output video (CVBS)
- 14 Euroconnettore A/V\*
- 17 Ingresso antenna<sup>\*</sup> (In from antenna)
- \* Disponible solo su alcune versioni.

# 2. COLLEGAMENTO AD UN TV CON PRESA EUROCONNETTORE A/V

Disponibile solo su alcune versioni di lettore.

Collegare il connettore corrispondente con un cavo di tipo idoneo.

#### **NOTA**

- Utilizzando l'Euroconnettore A/V blu in dotazione con l'apparecchio si otterrà la migliore qualità video e, a seconda dell' apparecchio televisivo, anche la commutazione automatica dell' ingresso.
- Per selezionare l'ingresso di tipo idoneo, consultare le istruzioni fornite in dotazione con il proprio apparecchio televisivo.
- Alcuni apparecchi televisivi sone pre-impostati per garantire la massima qualità dell'imagine quando vengono impostati sul modo CD-i/Photo CD. Questa impostazione può essere sfruttata solo se viene utilizzato l'Euroconnettore blu. Fare riferimento alle istruzioni fornite.

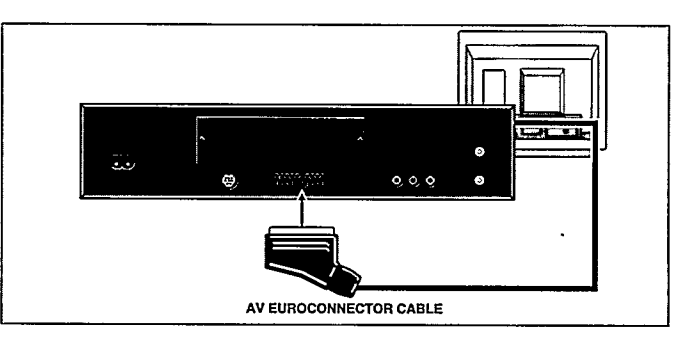

#### 3. COLLEGAMENTO AD UN TV CON PRESA VIDEO (CVBS)

- · Collegare il connettore corrispondente con un cavo Video o CVBS di tipo idoneo.
- · Poiché questo cavo Video o CVBS non può essere collegato al circuito audio, questo va collegato separatamente.

#### **NOTA**

- Per selezionare l'ingresso più idoneo, vedere le istruzioni fornite in dotazione con l'apparecchio TV.

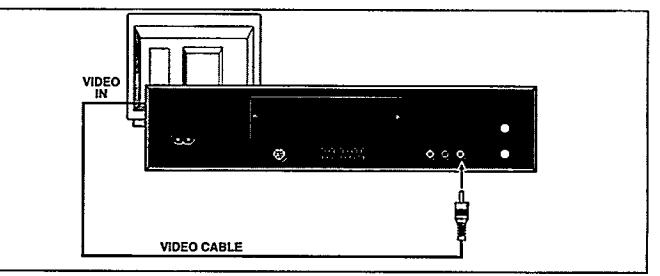

# **4. COLLEGAMENTO ANTENNA**

Disponibile solo su alcune versioni di lettore

- Collegare il lettore alla presa input per l'antenna del televisore con un cavo di tipo idoneo.
- Se c'è già collegato un VCR (o antenna o cavo) alla presa input dell'antenna TV ed il vostro lettore CD-i disponesse di una presa di ingresso per l'antenna, collegate il lettore CD-i fra l'output per l'antenna del VCR (o antenna o cavo) e l'input per l'antenna del TV; in caso contrario utilizzate un commutatore esterno aggiuntivo.
- Il lettore CD-i invia immagini e suoni al vostro televisore sul numero di canale indicato sul retro oppure sul canale indicato dal selettore di canale (15) sul retro. Questo segnale viene trasmesso mediante cavo coassiale.
- Per utilizzare il lettore insieme al televisore, sintonizzate il televisore sullo stesso canale.
- Qualora il vostro lettore CD-i disponesse di un selettore di canale (15) situato sul retro, è possibile evitare le interferenze locali sintonizzarsi un canale differente.

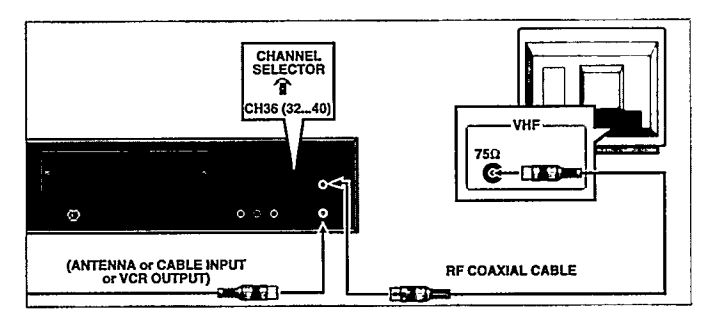

**NOTA** 

- Dall'uscita RF del lettore viene trasmesso alla TV soltanto il suono mono.
- Per selezionare il canale, consultate le istruzioni allegate al vostro televisore.

# 5. ALTRE POSSIBILITÀ: COLLEGAMENTI VIDEO

Se tutti gli ingressi del vostro apparecchio televisivo sopra menzionati sono utilizzati per il collegamento di altre apparecchiature e non si possono quindi utilizzare, si può procedere come segue:

Per utilizzare questo ingresso, consultare il manuale del vostro videoregistratore.

Se il vostro videoregistratore è munito di un ingresso video (CVBS) libero (con audio corrispondente), collegare sia il circuito audio che quello video al vostro VCR.

# **6. COLLEGAMENTI AUDIO**

- Qualora usiate un input per antenna TV  $(17)$  o l'Euroconnettore A/V  $(14)$ , il TV trasmetterà suoni unitamente a immagini.
- · Se utilizzate l'input video (CVBS) (13), sarà necessario collegare inoltre l'output audio (11, 12) del lettore all'input audio del televisore.

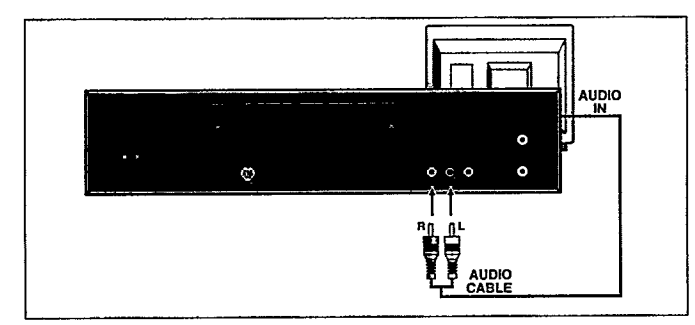

· Meglio ancora, potreste collegare l'output audio (11, 12) del lettore all'input del vostro sistema HiFi, sempre che il lettore, il televisore e l'impianto HiFi siano collocati vicini.

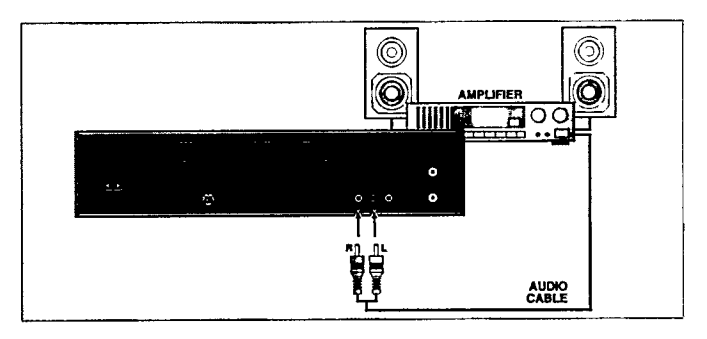

**ATTENZIONE** NON COLLEGATE L'OUTPUT AUDIO (11, 12) DEL LETTORE ALL'INPUT PHONO DELL'HIFI (PIATTO GIRADISCHI).

# **PUNTAMEN**

## **PRECAUZIONI**

Per azionare il vostro lettore CD-i è necessario un accessorio di comando.

Per accessori di comando diversi da quello incluso, consultate il vostro rivenditore.

#### **ATTENZIONE**

NON EFFETTUATE O MODIFICATE I COLLEGAMENTI CON L'APPARECCHIO IN FUNZIONE.

**TELECOMANDO AD INFRAROSSI** 

#### Per sostituire le batterie del telecomando

- · Premete e muove il coperchio del vano batterie.
- · inserite 3 batterie AA (R6 o SUM3) come indicato all'interno del vano batterie.
- · Rimontate il coperchio.

#### **ATTENZIONE**

#### NON MISCHIATE BATTERIE VECCHIE E NUOVE. INOLTRE NON MISCHIATE TIPI DIFFERENTI DI BATTERIE (STAN-DARD E ALCALINE, ECC.)

#### $NOTA$

- Per risparmiare le batterie, il telecomando si spegne automaticamente dopo circa 1 minuto schiacciando un qualsiasi tasto per qualche secondo. Il telecomando è automaticamente riattivato premendo un tasto.

Gli accessori di comando sono apparecchi sensibili e di precisione. Maneggiateli con cura, tenendo presente le seguenti precauzioni:

- · Evitate di lasciarli cadere o di urtarli.
- · Non utilizzateli in luoghi soggetti a temperature estreme, umidità, polvere o vibrazioni.
- Funzionamento interattivo con telecomando

Per le normali operazioni usate il telecomando per selezionare le funzioni mostrate sul televisore.

- · Puntare il telecomando verso il lettore CD-i.
- · Muovere il cursore mella direzione scelta premendo verco quella direzione sul "Thumbpad".
- Maggiore è la pressione e più è veloce il movimento del cursore.
- · Premere uno dei tasti d'azione.
- La funzione prescelta con la tecnica di "puntare e cliccare" viene evidenziata per conferma.

#### **NOTA**

- Per "puntare e cliccare" in ognuna delle videate illustrate in questo manuale, si può utilizzare uno qualunque dei tasti d'azione.
- La forma del cursore è differente a seconda del programma usato, ma è sempre controllato con la stessa proce-dura.

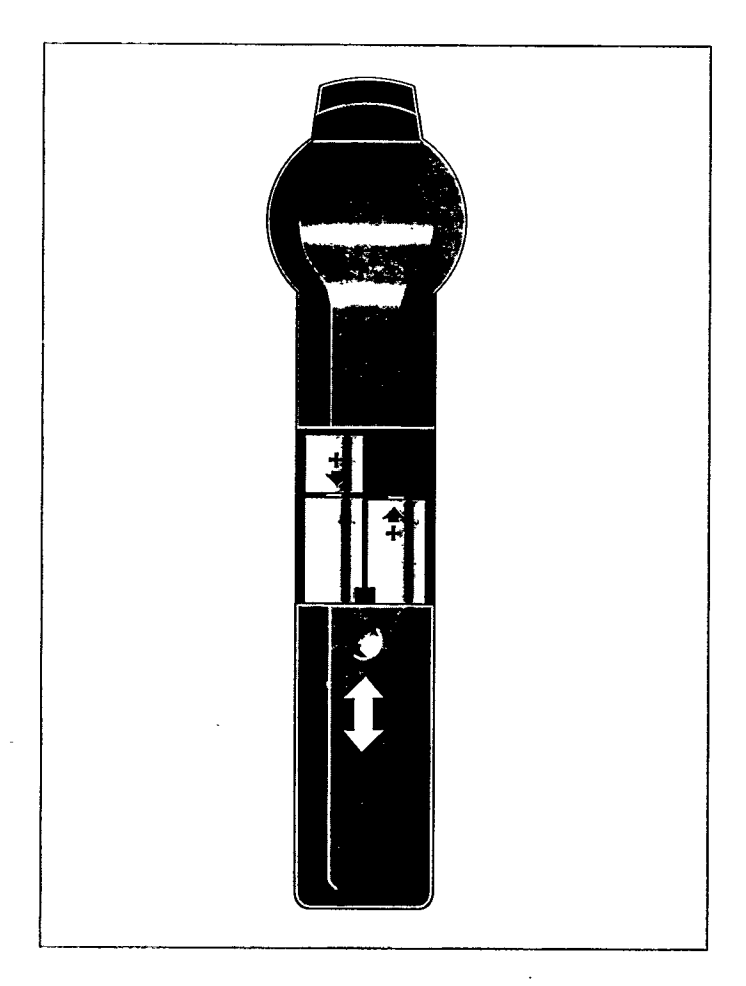

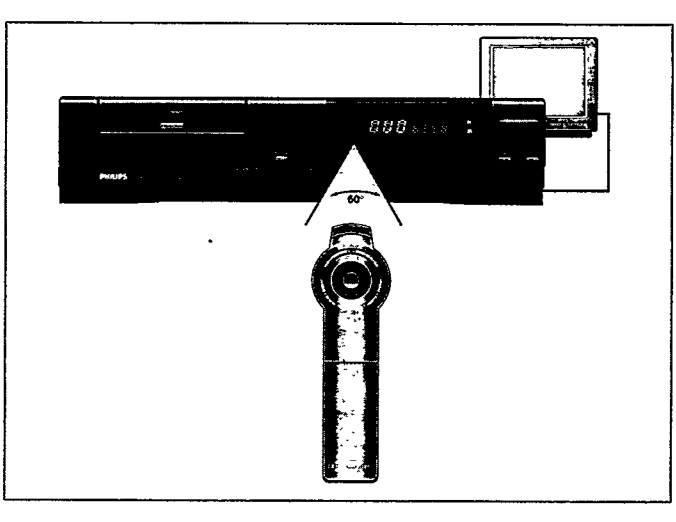

# **PUNTAMENTO**

# **CONTROLLO CD-i**

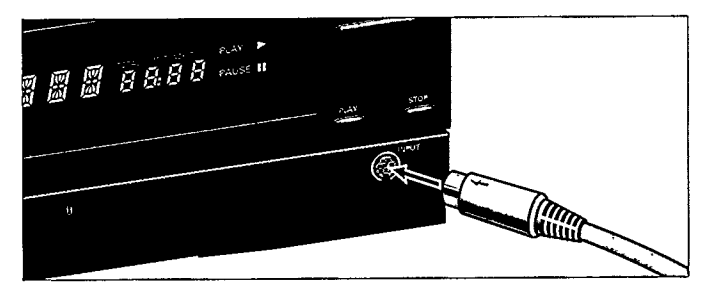

- Per utilizzare il lettore di CD-i è necessario un dispositivo di comando.
- · Premere il pulsante ON/OFF (7) per spegnere il lettore.
- · Collegare la presa del dispositivo di comando CD-i al lettore CD-i. Inserire il connettore con la freccia rivolta verso l'alto. • Accendere il lettore.
- · Spostare il cursore nella direzione desiderata.
- · Premere uno dei pulsanti d'azione.
- La funzione selezionata con la procedura "punta e clicca" viene evidenziata, per confermare la selezione.

#### **NOTA**

- Quando utilizzate contempo raneamente due telecomandi il programma CD-i richiede l'accessorio opzionale 22ER9208 che deve essere usato, per collegare i telecomandi allígresso (5).
- DISPOSITIVI OPZIONALI: Dispositivo di comando Roller, Trackerball, Mouse, Touchpad, Gamepad, Dispositivo di comando CD-i (vedere anche la pagina degli accessori sul retro di copertina del presente manuale).
- Per "puntare e cliccare" sugli schermi che compaiono nel presente manuale, si può utilizzare indifferentemente uno dei due pulsanti d'azione del dispositivo di comando.
- Anche se la forma del cursore può variare a seconda del programma in uso, viene sempre controllata nello stesso modo.
- I dispositivi di comando sono strumenti di precisione molto sensibili. Manipolarli con cura, attenendosi sempre alle seguenti precauzioni:
- · Evitare di farli cadere o urtarli.
- · Non lasciarli esposti ad alte temperature, umidità, polvere o vibrazioni.
- Non sollevarli mai afferrandoli per il cavo.
- · Non tirarli mai per il cavo per scollegarli dal lettore.

#### **ATTENZIONE**

NON EFFEITUATE O MODIFICATE I COLLEGAMENTI CON L'APPARECCHIO IN FUNZIONE.

# **INTALLAZIONE DELLA DIGITAL VIDEO CARDRIDGE\***

Una volta installata la Cartridge nel lettore di CD-i, si possono riprodurre i CD-i più avanzati, inclusi film interattivi, video musicali e videogiochi allo stato dell'arte, oltreché CD Video. A questo punto, non possiamo che augurarvi buon divertimento! Ma prima...

**NOTA** 

- La dotazione della cartuccia comprende uno speciale utensile. Conservarlo per un eventuale uso futuro.

ATTENZIONE - PER INSTALLARE (O RIMUOVERE) LA CARTUCCIA,

VERIFICARE CHE IL LETTORE SIA SPENTO!

#### **INSTALLAZIONE:**

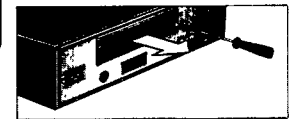

Allentare le viti e rimuovere la piastra di copertura.

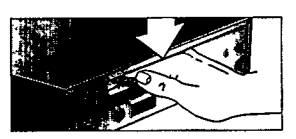

Spingere a fondo la cartuccia.

**REMOZIONE:** 

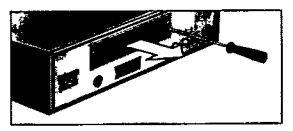

Allentare le viti e rimuovere la piastra di copertura.

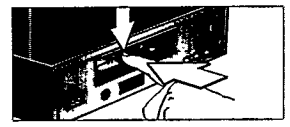

Spingere verso il basso la squadretta di sinistra.

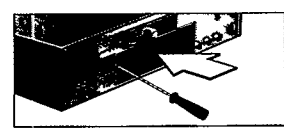

Verificare che cartuccia sia in posizione orizzontale. Reinstallare la piastra di copertura.

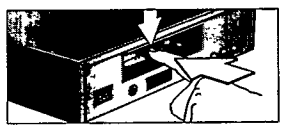

Spingere verso il basso la squadretta di sinistra.

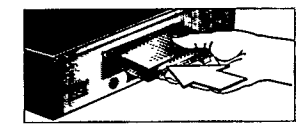

Tenere la cartuccia con il lato del connettore rivolto verso destra e spingerla nella fessura.

LA CARTUCCIA E' COSP INSTALLATA E NON VA RIMOSSA SE NON PER MOTIVI BEN PRECISI: ESSA OFFRE INFATTI MOLTA MEMORIA AGGIUNTIVA ED E' PARTICOLARMENTE PREZIOSA ANCHE PER TITOLI SENZA FUNZIONI VIDEO DIGITALI (FULL MOTION).

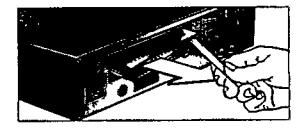

Agganciare lo speciale attrezzo estrattore nella fessura della cartuccia e rimuovere quest'ultima.

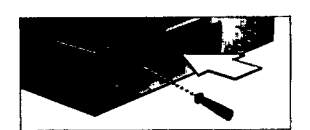

Per collegare la cartuccia

spingerla finché la staffa

non si solleva.

Reinstallare la piastra di copertura.

#### **ATTENZIONE**

- NON INFILARE CORPI ESTRANEI FORDI DI VENTILAZIONE CONTROLLARE!
- NON TENTARE DI RIPARARE L'APPARECCHIO POICHE' QUESTO INVALID EREBBE LA GARANZIA.

LAZIONE DELLA CARTUCCIA, ESTRARLA E REINSERIRLA.

PRIMA DI CHIEDERE UN INTERVENTO DI ASSISTENZA!

SE IL LETTORE NON DOVESSE FUNZIONARE CORRETTAMENTE DOPO L'INSTAL

- NON OSTRUIRE I FORDI DI VENTILAZIONELI

\* Già installato in alcune versioni di lettore.

# **COME INIZIARE**

# **ACCENSIONE E SPEGNIMENTO**

- Premere il tasto ON/OFF (7) per accendere il lettore.
- · Accendete il televisore (e l'impianto HiFi se utilizzato).
- · Selezionate l'input CD-i sul televisore (e sull'impianto HiFI se utilizzato).
- Sul televisore, appare la videate d'avvio del lettore. Questa videata presenta le seguenti funzioni per guidarvi ed assistervi. Selezionate:

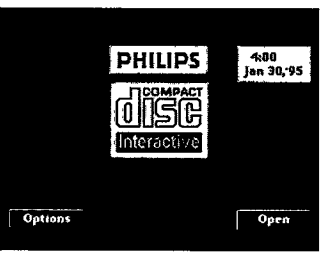

**CD-Audio Option:** 

Scan time  $(\sec)$  6 10 20

Exit

suto shuffle

#### Open/Close:

Per aprire e chiudere l'alloggiamento dischi.

#### Opzione:

Ved.: 'LA VIDEATA OPZIONE'

Per richiamare gli schermi delle opzioni (Options Screens), selezionare "Options" (opzioni). Per uscire dagli schermi delle opzioni (Options Screens), selezionare "Exit" (uscita).

- Premere il tasto ON/OFF (7) per spegnere il lettore
- · Spegnete il televisore (e l'impianto HiFi se utilizzato).

# **VIDEATA OPZIONE**

#### 1. CD Audio Options

Selezione delle regolazioni preferite durante la riproduzione di dischi compatti Audio:

#### Auto shuffle

Dopo l'accensione del lettore i brani vengono riprodotti in una sequenza qualsiasi.

**Auto FTS** Dopo l'accensione del lettore il programma FTS del CD viene riprodotto automaticamente.

#### Repeat

Se attivata, questa funzione serve a selezionare la ripetizione di un disco audio completo o di una singola traccia. Scan time

Seleziona l'intervallo di riproduzione dell'inizio di ciascun brano audio (5, 10 o 20 secondi) quando viene attivata la scansione.

#### 2. General Options

Modificazione delle regolazioni generali del lettore:

#### Auto play

Quando il lettore viene acceso mentre che si trova un CD

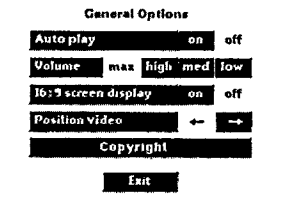

nell'alloggiamento del CD, la lettura si avvia automaticamente.

#### Volume

Per selezionare il livello di volume di default per il lettore. 16 : 9 screen display

Selezione della riproduzione su uno schermo 16:9 quando il lettore è collegato ad un televisore fornito di uno schermo 16:9.

#### Positioning video

Se i lettore viene collegato all'apparecchio TV tramite il cavo A/V Euroconnector (Euroconnector blu sull'apparecchio TV; segnale RGB), la posizione effettiva del video sullo schermo della TV dipende dall'apparecchio TV. Per centrare in modo ottimale l'immagine del lettore sullo schermo della TV, utilizzare i pulsanti di posizionamento  $-$  e  $-$ .

3. Time and Date Options Per modificare le impostazioni della data e dell'ora sul lettore:

Time/Date set (Impostazione di Ora/Data Qualora l'ora o la data visualizzata su schermo fosse inesatta, selezionate la corretta freccetta ▲ e le frecce ▼ per

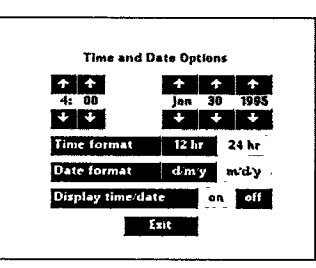

impostare a turno le ore (HOURS), i minuti (MINUTES), il giorno (DAY), il mese (MONTH) e l'anno (YEAR), come richiesto.

#### Time format

schermo o no.

Selezionate l'indicazione dell'ora sulla base delle 24 h o 12 h. Date format

Selezionate l'indicazione della data nella sequenza giornomese-anno (d/m/y) o mese-giorno-anno (m/d/y).

Display time/date Indicare se il tempo e la data devono essere visualizzati sullo

4. Storage Options

Per consultare i risultati intermedi dei titoli CD-i e dei programmi creati per i vostri dischi CD-Audio e CD Foto. La videata STORAGE vi presenta le informazioni contenute in memoria: titoli, date, e percentuale di memori utilizzata.

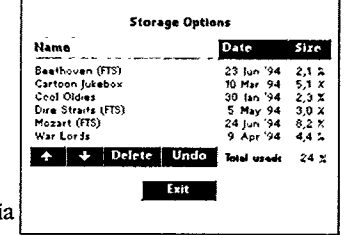

Quando selezionate "Name" (=Nome), "Date" (=Data) o "Size" (=Dimensioni), l'informazione viene ordinata conformemente.

- · Utilizzate le freccette per far scorrere in alto ed in basso l'elenco.
- · Per cancellare una voce, "cliccate" sul suo titolo e poi cliccate su DELETE. Se cambiaste idea dopo aver cancellato, cliccate su UNDO.

talianc

65

# **GENERALE**

#### Uso del telecomando:

- · I comandi base per il CD-Audio, nel caso utilizziate un impianto HIFI con il televisore spento, sono riportati sul telecomando.
- leggi (PLAY), stop (STOP) corrispondono alle stesse funzioni del men sulla TV.
- I bottoni NEXT e PREVIOUS consentono di passare da una traccia all'altra.

**NOTA** 

- Nel caso di un disco CD-i questi bottoni dipendono dal tipo di programma in uso.

#### Per passare alla TV:

- · Selezionare il canale desiderato con il telecomando della TV.
- Quando il lettore viene acceso, il televisore si commuta automaticamento sul segnale del lettore, e la trasmissione viene interrotta.
- · Per passare in ogni momento alla ricezione televisiva, basta premere il bottone CD-i/TV  $(11)$  sul telecomando.
- · Per tornare di nuovo al CD-i, basta premere ancora il bottone CD-i/TV $(11)$ .

# **INSERIRE E TOGLIERE UN DISCO**

#### Inserire:

- · "Puntate e cliccate" sulla parola OPEN (è inoltre possibile premere il tasto OPEN/CLOSE (2) del lettore) per aprire l'alloggiamento del disco (1).
- · Estraete il disco dalla propria custodia e collocatelo sul piatto dell'alloggiamento con
- · Puntate e cliccate sulla parola
- CLOSE (è inoltre possibile premere il tasto OPEN/CLOSE (2) del lettore o spingere delicatamente la parte anteriore dell'al-
- loggiamento) per richiudere l'alloggiamento.

- Lo schermo TV cambia a seconda del tipo di disco.

#### **ATTENZIONE** NON EFFEITUATE O MODIFICATE I COLLEGAMENTI CON L'APPARECCHIO IN FUNZIONE.

# **COME LEGGERE UN DISCO CD-i**

- Le modalità di riproduzione del CD-i dipendono dall'impostazione della funzione Autoplay (vedere videata pzione). L'impostazione di default è OFF (attivata).
- 1. Quando la funzione autoplay è OFF (disattivata): Caricato il disco, sulla TV compare lo schermo di avviamento del CD-i.

Per avviare il programma CD-i, cliccare sull'icona Play (esegui) che compare sullo schermo.

2. Quando la funzione Autoplay è ON (attivata): Caricato il disco, il programma CD-i viene eseguito automaticamente.

Sulla TV compare quindi lo schermo iniziale del programma CD-i. A partire da questo momento, l'utente può interagire direttamente con il programma. Per interrompere il programma in un qualsiasi momento, selezionare la funzione STOP (arresto) o EXIT (uscita) del programma CD-i.

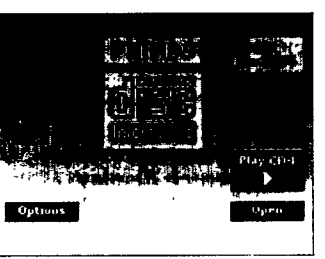

#### **NOTA**

Questa procedura è uguale per i CD BRIDGE, i CD-i READY, i PHOTO CD, e, inoltre, anche per i Digital Video Disc e i Video CD a condizione che sia installata una Digital Video Cartridge.

#### **ATTENZIONE**

NON LASCIAR MAI L'IMMAGINE IMMOBILIZZATA PER LUNGO TEMPO. L'IMMAGINE POTREBBE ESSERE FISSATA SULLO SCHERMO. IN QUESTO CASO OCCORRE SPEGNERE IL LETTORE O TOGLIERE IL DISCO.

# l'etichetta rivolta verso l'alto.

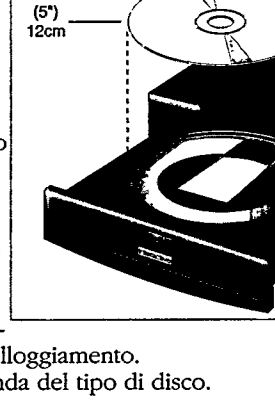

#### Livello di volume:

- Quando si ste vedendo un disco, per variare il livello del volume occorre agire sull'apposito comando sulla TV o sull'amplificatore dello stereo.
- · Per regolare il livello dell'audio si possono anche utilizzare i pulsanti di aumento (9) / riduzione (10) volume del telecomando. Tuttavia, per ciascun disco questo parametro viene automaticamente impostato sul livello definito nello schermo generale delle opzioni (General Options Screen). E' necessario, pertanto, impostare a priori un livello idoneo sulla TV o sull'amplificatore dell'HiFi.

#### Togliere:

- "Puntate e cliccate" sulla parola OPEN (è inoltre possibile premere il tasto OPEN/CLOSE (2) del lettore) per aprire l'alloggiamento del disco.
- Sul TV riappare la videata d'avvio del lettore.
- · Togliete il disco dall'alloggiamento e riponetelo nella sua custodia.
- · Puntate e cliccate sulla parola CLOSE (è inoltre possibile premere il tasto OPEN/CLOSE (2) del lettore o spingere delicatamente la parte anteriore dell'alloggiamento) per richiudere l'alloggiamento con o senza un nuovo disco.

#### **NOTA**

- Potete estrarre il disco in qualunque momento premendo il tasto OPEN/CLOSE (2).
- Togliendo un disco CD-i mentre il programma è in funzione, se ne provoca la brusca interruzione. "I record personali" o i risultati intermedi, se previsti dal programma CD-i, non saranno per questa ragione aggiornati all'ultima situazione.

# **PRODUZIONE DEI DISCHI**

# **COME LEGGERE UN DISCO CD-AUDIO**

- Dopo aver caricato il disco, sullo schermo apparirà la videata del CD-Audio.

#### 1. Play track bar:

Barra delle tracce del disco: presenta fino a 30 numeri di traccia ed il numero totale di tracce. Potete "puntare e cliccare" una qualsiasi delle

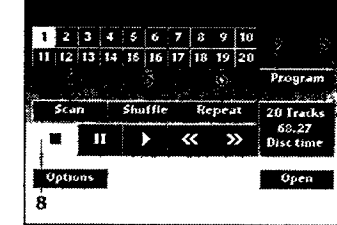

tracce. Per i dischi con più di 30 tracce, si possono utilizzare le frecce di scorrimento in avanti > ed indietro < muovendosi lungo la lista delle tracce.

- 2. PROGRAM: Vi permette di programmare una lista di tracce speciali chiamate Favorite Track Selection (selezione preferita di tracce). Quando selezionate la barra delle tracce FTS e simbolo FTS appare
- 3.FTS: Vi permette di attivare le selezioni preferite delle tracce. Questo simbolo appare solo se si è già creata una selezione delle tracce preferite nel disco presente nel lettore.
- 4. SCAN: Vi permette di ascoltare l'inizio di ciascuna traccia presente nella barra delle tracce del disco. Dalla videata OPZIONE p.65, potete impostare un tempo di scan di 5, 10 o 20 secondi.
- 5. SHUFFLE: Vi permette di attivare in ordine sparso le tracce che si trovano nella barra delle tracce del disco.
- 6.REPEAT: Vi permette di ripetere una traccia o l'intero disco. E' possibile modificare il modo repeat dalla videata OPZIONE p.65.
- 7. TRACK/TIME (Settore traccia/tempo)
- Se l'apparecchio è nel modo STOP, vengono visualizzati il numero totale dei brani e la durata totale di riproduzione. Se si clicca su questa finestra (7), viene visualizzata la durata del brano selezionato.
- Nei modi PLAY (riproduzione) e PAUSE (pausa), la finestra mostra il numero dei brani e il tempo di riproduzione trascorso o residuo del brano. Per passare da uno all'altro, puntare e cliccare sul valore di tempo che compare nella finestra,
- 8. Tutte le funzioni di controllo del disco sono presentate nella videata e possono essere selezionate a propria scelta "puntando e cliccando" con il proprio telecomando. Il modo operativo delle funzioni sintetizzato nella successiva tabella.

#### **NOTA**

- Se si selezionato AUTO SHUFFLE o AUTO FTS dalla videata Audio, questa funzione sarà attivata automaticamente.

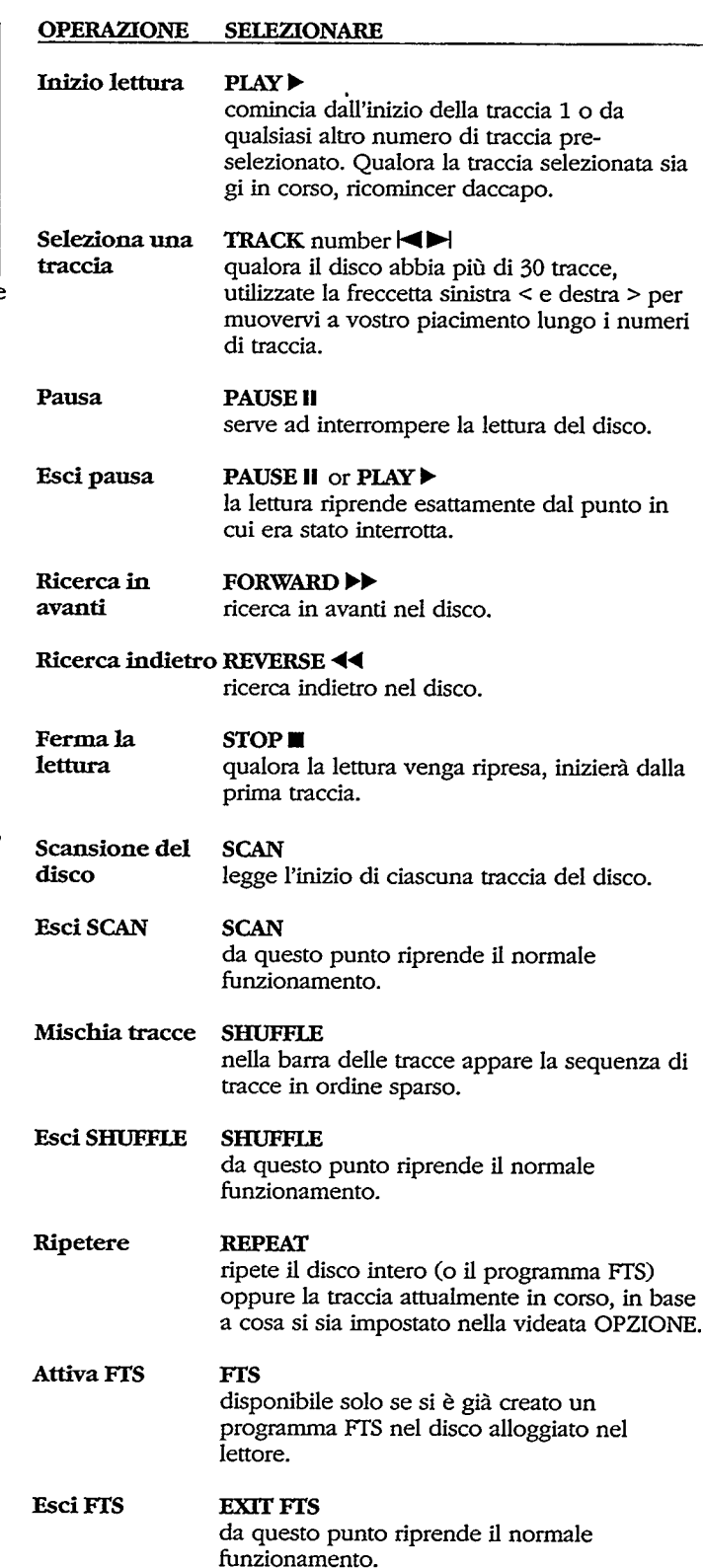

## I. Come usare la videata CD-Audio

# **RIPRODUZIONE DEI DISCHI**

Programma **FIS** 

#### **PROGRAM**

tracce.

· puntate alle tracce indicate dalla stella sulla barra delle tracce del disco e per ognuna "cliccate " due volte il tasto d'azione per registrare la traccia della barra FTS.

· Per cancellare una traccia, puntate al rispettivo numero sulla barra delle tracce FTS e "cliccate" due volte un qualsiasi tasto d'azione. ·Per cancellare l'intero programma FTS, puntate alla prima traccia della barra delle tracce FTS e "cliccate" ripetutamente un qualsiasi tasto d'azione finchè non spariscano tutte le

#### **SAVE FTS**

Salva FTS

la videata della tastiera sostituisce quella del CD-Audio. Vedere capitolo "Come creare titoli **FTS"** 

2. Come creare titoli FTS

# **COME LEGGERE UN DISCO CD-AUDIO**

- · Sullo schermo CD-Audio p.67, puntare e cliccare sul pulsante del programma e, quindi, sull'opzione Save FTS (salva FTS).
- La videata cambierà e apparirà una tastiera.
- · Scrivete il titolo richiesto selezionando i singoli caratteri, usando SHIFT per scegliere la riga di caratteri e SPACE per separare le parole.

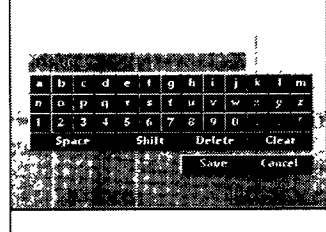

- DELETE cancella l'ultimo carattere.
- CLEAR cancella il titolo al completo.
- CANCEL ritorna al menù CD-Audio senza salvare il titolo
- Mentre Save serve a salvare il titolo.
- liano

# COME LEGGERE UN DISCO CD-AUDIO

- Quando un CD-Audio con grafica viene letto, appare automaticamente sullo schermo il relativo menù.
- · Per togliere dallo schermo la barra di comando basta "cliccare" sul una qualsiasi area della barra stessa.
- · Sceglierete un altro brano selezionando "Track" (=brano) od una delle frecce accanto.

gli altri sono presenti in fun-

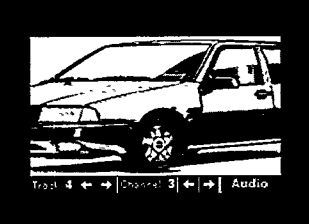

zione del programma e dovrebbero dare informazioni quali i testi delle canzoni in diverse lingue.

- · Consultate il manuale allegato al disco per maggiori dettagli.
- · Quando un CD-Audio viene letto, cliccare su simbolo Audio.
- · Costituito da al massimo 30 caratteri (a seconda della larghezza del carattere), che serve a selezionare l'FTS dalla videata su schermo.
- Dopo aver creato una selezione preferita di tracce potete comporre un titolo, il titolo appare sulla videata CD-Audio ogniqualvolta il disco viene caricato.

#### **ATTENZIONE**

NON LASCIAR MAI L'IMMAGINE IMMOBILIZZATA PER LUNGO TEMPO. L'IMMAGINE POTREBBE ESSERE FISSATA SULLO SCHERMO. IN QUESTO CASO OCCORRE SPEGNERE IL LETTORE O TOGLIERE IL DISCO.

## 3. CD graphics

# **RIPRODUZIONE DEI DISCH**

# **COME LEGGERE UN PHOTO-CD**

- Dopo aver caricato il disco, sullo schermo della TV apparirà il menù principale del CD-i.
- · Per cominciare la lettura del Photo CD occorre "cliccare" su PLAY CD-i oppure premere il tasto PLAY (5) sul lettore o sul telecomando (6).
- Lo schermo di apertura del Photo CD appare ora sulla TV. - Nella parte inferiore dello schermo appare un menù a barre
- con delle icone

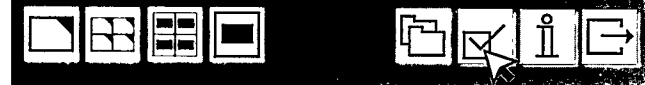

- Selezionare l'icona  $\boxtimes'$ .
- Per far apparire lo schermo OPZIONE
- · Per selezionare una lingua "cliccare" sulla bandiera o sul paese corrispondente.
- Eventuali slezioni precedenti verrano automaticamente sostituite.

• Selezionare l'icona  $\leftarrow$  (RETURN) per ritornare allo schermo di apertura del Photo CD.

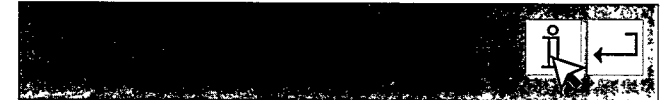

- Selezionare l'icona  $\mathring{\mathbb{1}}$  (INFORMAZIONI) per far apparire il menù di informazione, che spiega nella lingua prescelta i vari comandi del menù a barra.
- · Da questo punto in poi l'interazione è semplicemente tra te ed il programma.

#### **ATTENZIONE**

NON LASCIAR MAI L'IMMAGINE IMMOBILIZZATA PER LUNGO TEMPO. L'IMMAGINE POTREBBE ESSERE FISSATA SULLO SCHERMO. IN QUESTO CASO OCCORRE SPEGNERE IL LETTORE O TOGLIERE IL DISCO.

# PRIMA DI RIVOLGERSI AL CENTRO ASSISTENZA

Se vi sembra che il lettore CD-i sia difettoso, verificate prima i punti di questo elenco. ia rivolta verso l'alto. Se la videata non Può darsi che si tratti di una semplice svista. cambia: Per nessuna ragione, dovrete cercare di riparare da voi l'appa-· Pulite il disco. recchio, perchè questo invaliderà la garanzia. · Controllate che il disco non sia difettoso caricandone un altro. Mancanza di · Se utilizzate un amplificatore HiFi, sia su ON. provate un'altra fonte audio. · Controllate che entrambe le spine del cavo di alimentazione siano inserite Suono distorto dall' correttamente. amplificare Hifi ............... Controllate che i collegamenti audio · Controllate che la presa C.A. sia non siano stati eseguiti verso l'ingresso alimentata collegandovi un altro Phono dell'amplificatore. apparecchio. Togliendo il disco, Mancanza di non si torna alla immagine video............... Controllate che il televisore sia videata d'avvio ................ · Spegnete e riaccendete il lettore. acceso. · Controllate che il programma CD-i · Sul televisore selezionate lo stesso non preveda che si carichi un altro canale e lo stesso input del lettore disco. oppure verificate il collegamento video. Il telecomando non Immagine video controlla il lettore.......... Puntate il telecomando direttamente verso il sensore del lettore. impronte digitali e pulitelo con un · Evitate che vi siano ostacoli che panno soffice, passandolo dal centrointerferiscano con la traiettoria del verso l'esterno. segnale. · Ispezionate o sostituite le batterie. Sulla videata non appaiono i simbolo

tenendo premuto il tasto STOP (6).

## **SPECIFICATIONS**

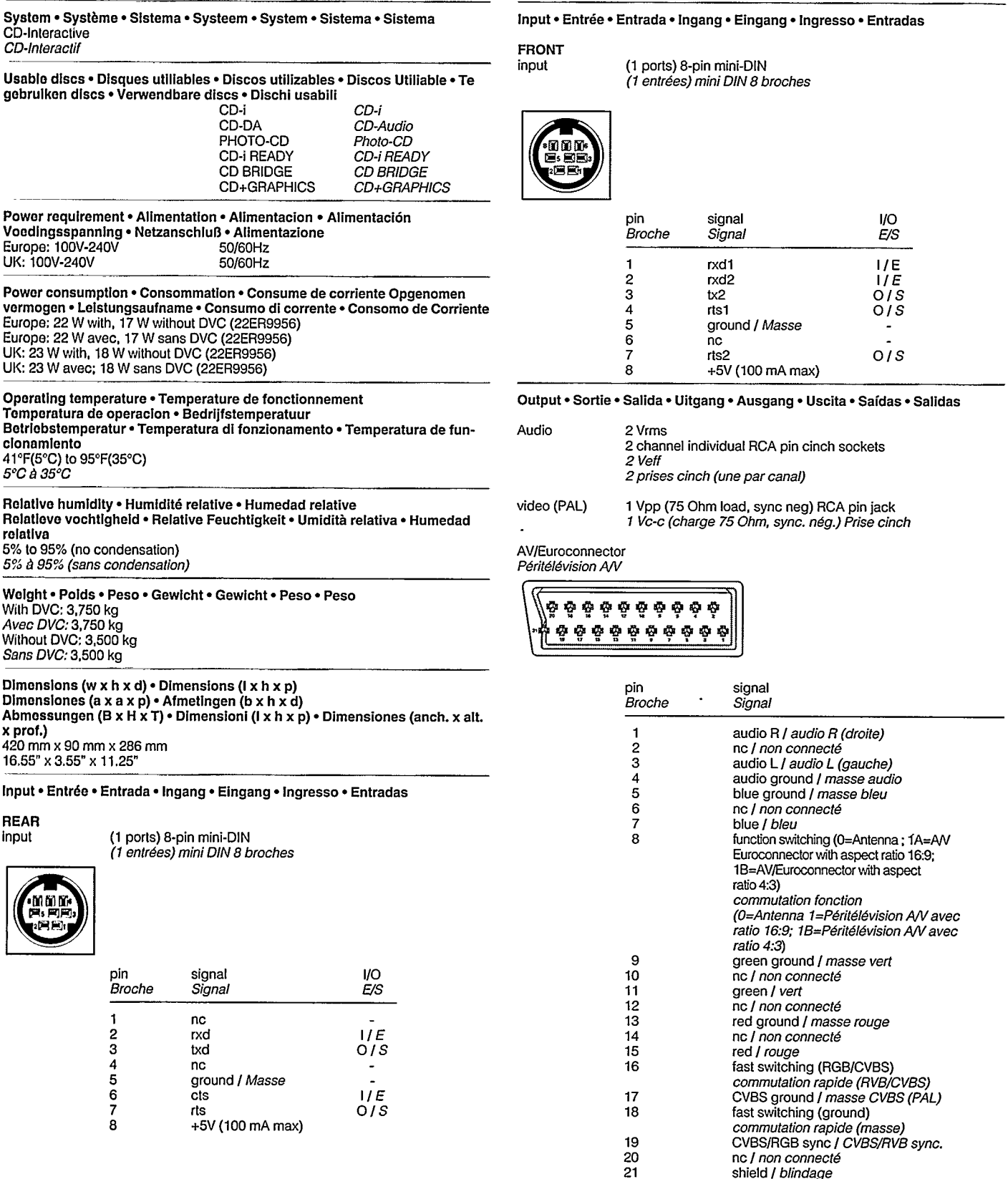

Note: Pointing device speed of 1200 baud is supported.<br>
Remarque: Vitesse de transmission jusqu' à 1200 baud. • Nota: Se admite un dis-<br>
positivo de puntero de 1200 baudios de velocidad. • Opmerking: Voor de<br>
aanwijsappara del dispositivo de apunta admitida: 1200 baudios.

Designs and specifications are subject to change without notice.• La conception<br>et les spécifications de ce produit sont sujet à modifications sans avis préalable.<br>• Los diseños y las especificaciones están sujetos a cambi recommunication e la specifiche tecniche sono soggette a modifiche senza preavviso. • As especificações descritas estão sujeitas a altreação sem aviso prévio. • El diseño y las especificaciones estás sujetos a cambios sin

## ACCESSORIES · ACCESSOIRES

#### **SUPPLIED ACCESSORIES . ACCESSOIRES FOURNIS**

These accessories are provided to help you use or set-up your CD-i Player.

Ces accessoires sont fournis pour vous permettre d'utiliser ou d'installer votre lecteur de CD-i.

#### OPTIONAL ACCESSORIES . ACCESSOIRES EN OPTION

Maximize your pleasure with state-of-the-art accessories designed specifically for your CD-i Player.

The optional accessories shown here may be purchased from your supplier.

Augmentez votre plaisir grâce aux accessoires d'avant-garde spécialement concus pour votre lecteur CD-i.

Les accessoires en option présentés ici peuvent être acquis auprès de votre revendeur.

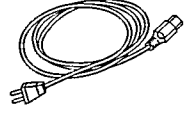

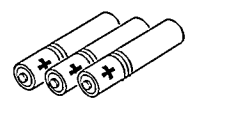

"Thumbpad"

Handset

manette

Remote Control

Télécommande à

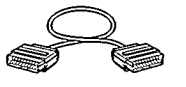

AC Cord Cordon d'alimentation

Antenna Cable

(RF coaxial cable)

Cable d'antenne

(Cable RF)

**Three Batteries** Trois piles R6

Euroconnector Cable Cable péritélévision

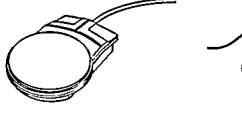

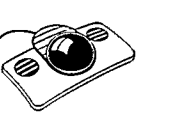

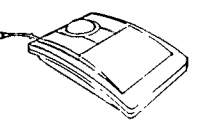

CD-i Mouse Souris CD-i 22ER9011

Roller Controller Boule de commande 22ER9012

CD-i Trackball Trackball pour CD-i 22ER9013

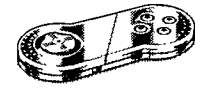

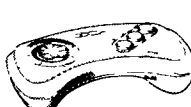

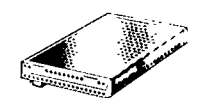

Digital Video Cartridge Digital Vidéo Cartridge 22ER9956

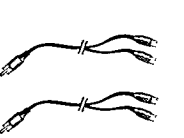

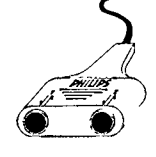

pointage pour 2 commandes 22ER9208

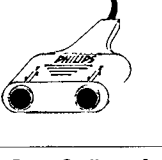

I/O Port Splitter for 2 devices Doubleur pour dispositif de

Audio L-R Cable Double cable audio stereo SBA2135A01

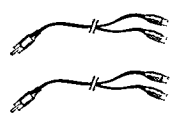

Audio Stereo Splitter Doubleur pour Audio Stereo 22ER9209

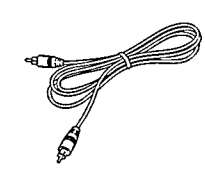

Video (CVBS) Cable Cable vidéo (CVBS) SBV1127A01

Dealer's name, address and signature . Nom, adresse et signature du revendeur . Name, Anschrift und Unterschrift des Händlers · Naam, adres en handtekening van de handelaar · Nombre, dirección y firma del distribuidor · Nome, indirizzo e firma del formitore · Nome, morada e assinatura do vendedor · Forhandlerens navn, adresse og underskrift · Återforsaljarens namn, adress och namnteckning · Myyjän nimi, osoite ja allekirjoitus · Όσομα/Επώνυμο Αντιπροσώπο

\* available on some player versions only \* disponible uniquement sur certains modèles de lecteurs \* disponible únicamente en determinadas versiones de reproductor \* slechts op enkele versies aanwezig \* nicht für alle Player-Modelle lieferbar \* disponibile solo su alcune versioni di lettore \* apenas disponível nalgunas versões

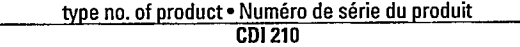

Date of purchase . Date d'achat . Kaufdatum . Koopdatum . Fecha de compra . Data da compra · Data di acquisto · Købsdato · Kjøpedato · Inköpsdato · Ostopäivä · Ημερομηνια αγοράζ

month · Mois year · Année 19 day . Jour

The products and services described herein are not necessarily available in all countries.

©1995 PHILIPS INTERACTIVE MEDIA SYSTEMS

Due to continuous product improvements this document is subject to change without notice

Printed in Belgium. 3104 125 21491

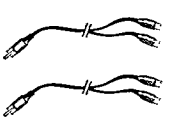

## Touchpad Gamepad Manette de jeux Clavier de jeux 22ER9021 22ER9017

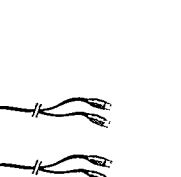

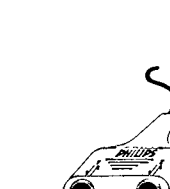